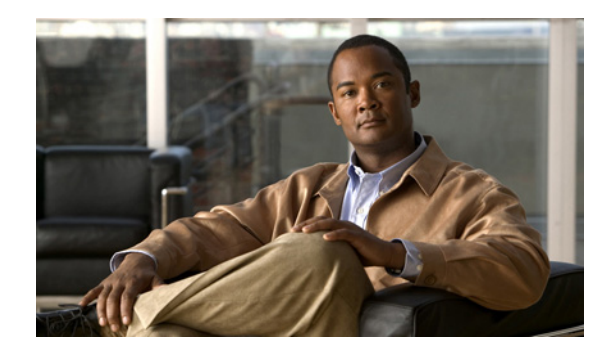

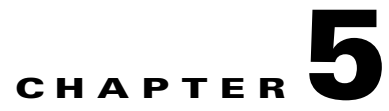

# **Event Commands**

[Table 5-1](#page-0-0) provides a summary of the event commands. Each command is described in detail in the section that is listed.

<span id="page-0-0"></span>*Table 5-1 Event Command Summary*

| <b>Name and Reference</b>        | <b>Description</b>                                      |
|----------------------------------|---------------------------------------------------------|
| Event Setup, page 5-2            | Sets up an event in VSMS.                               |
| Enable Event, page 5-9           | Enables an event previously set up or disabled in VSMS. |
| Disable Event, page 5-10         | Disables an event previously set up or enabled in VSMS. |
| Remove Event, page 5-11          | Removes an event previously set up in VSMS.             |
| Trigger VSMS Event, page 5-13    | Triggers an event configured in VSMS.                   |
| Event Clip Start/Stop, page 5-18 | Starts or stops event-based clips.                      |
| Get Event Information, page 5-19 | Retrieves event information.                            |

# <span id="page-1-0"></span>**Event Setup**

H

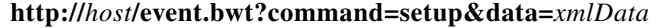

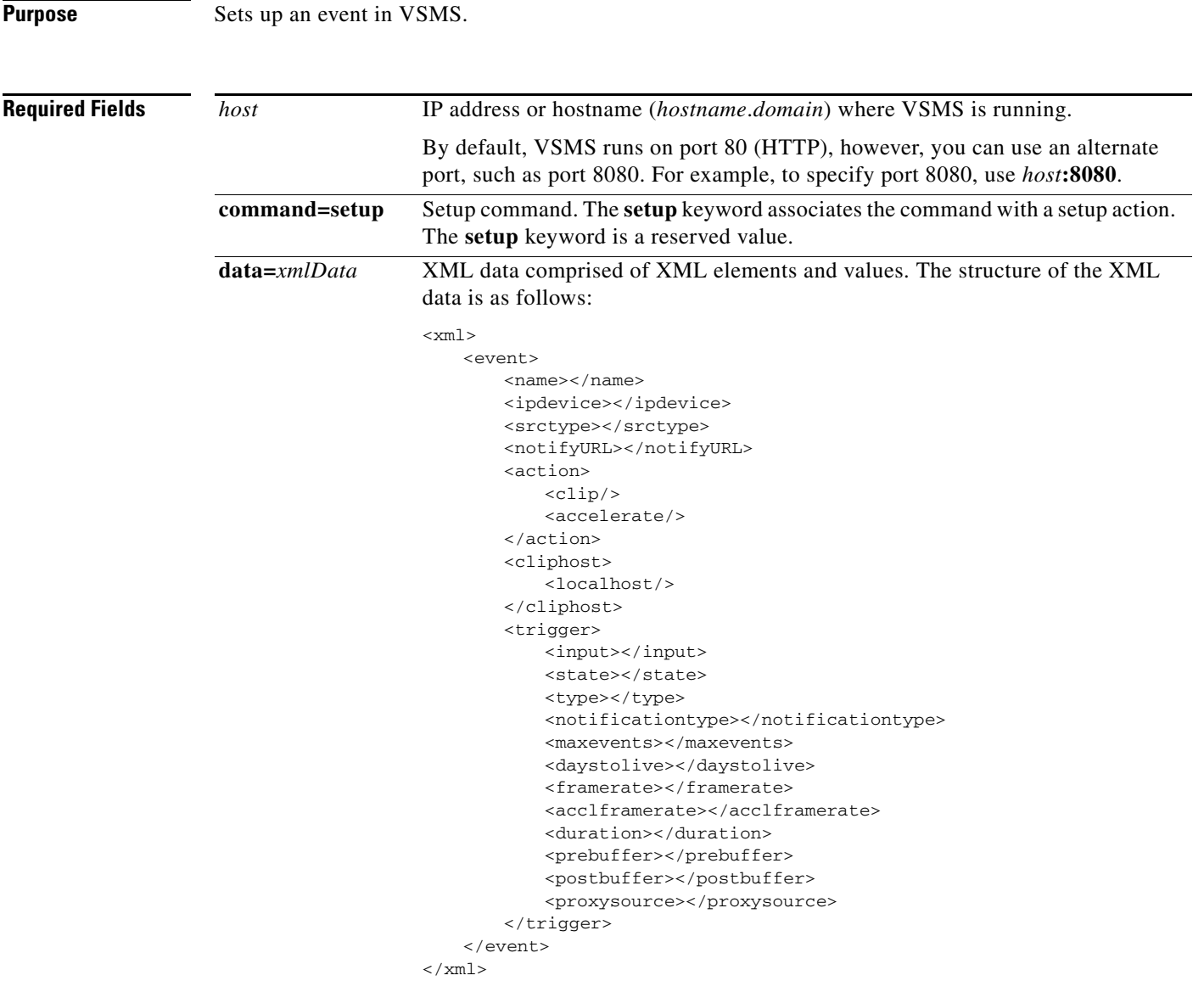

For more information about the XML elements, see [Table 5-2.](#page-1-1)

<span id="page-1-1"></span>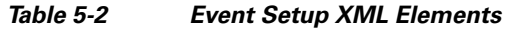

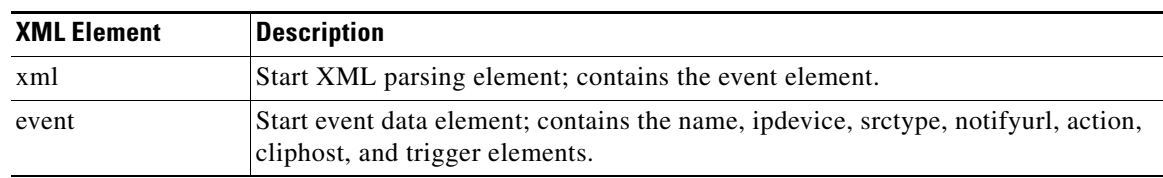

П

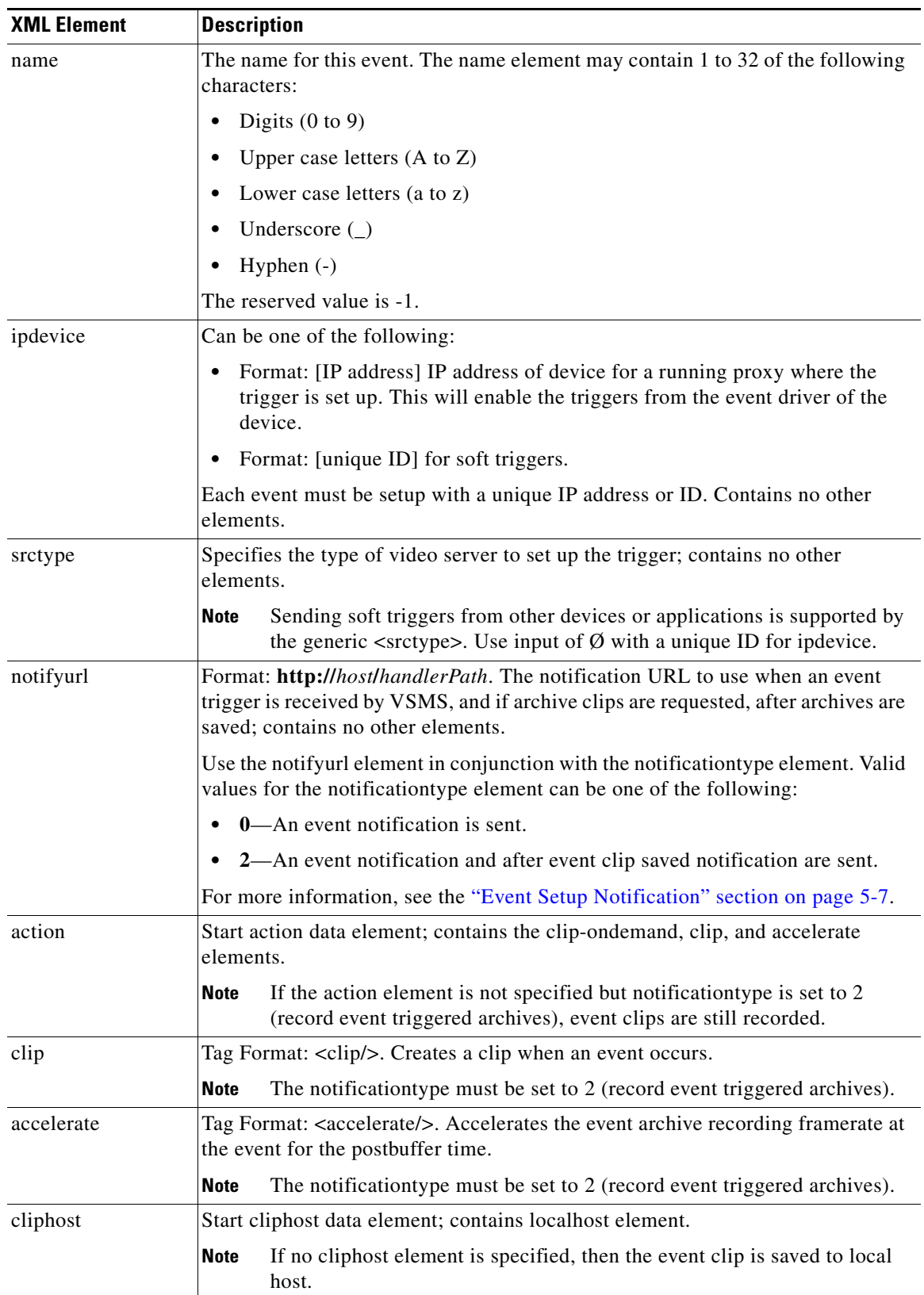

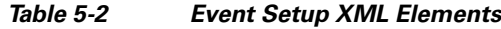

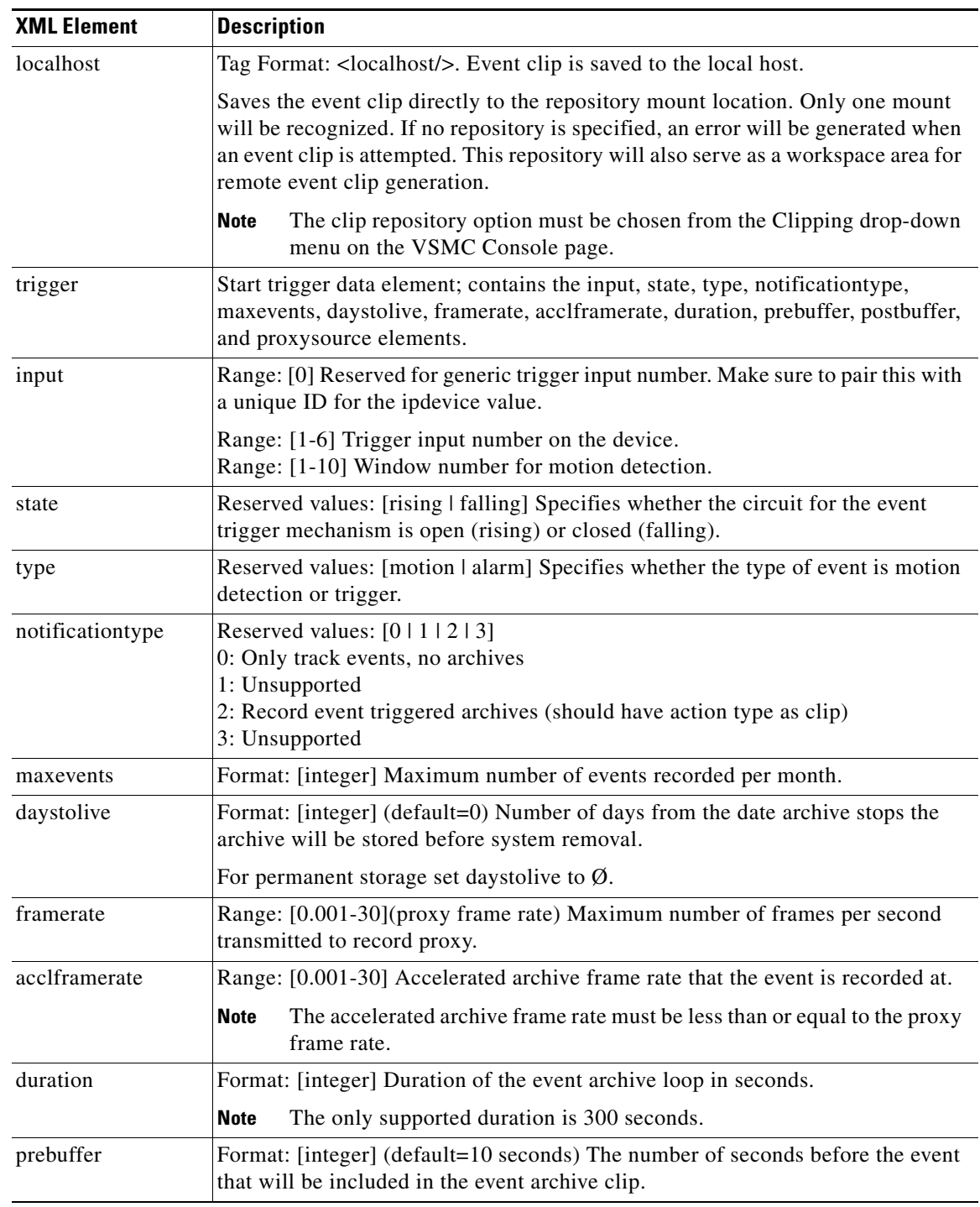

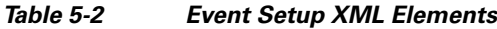

 $\blacksquare$ 

 $\blacksquare$ 

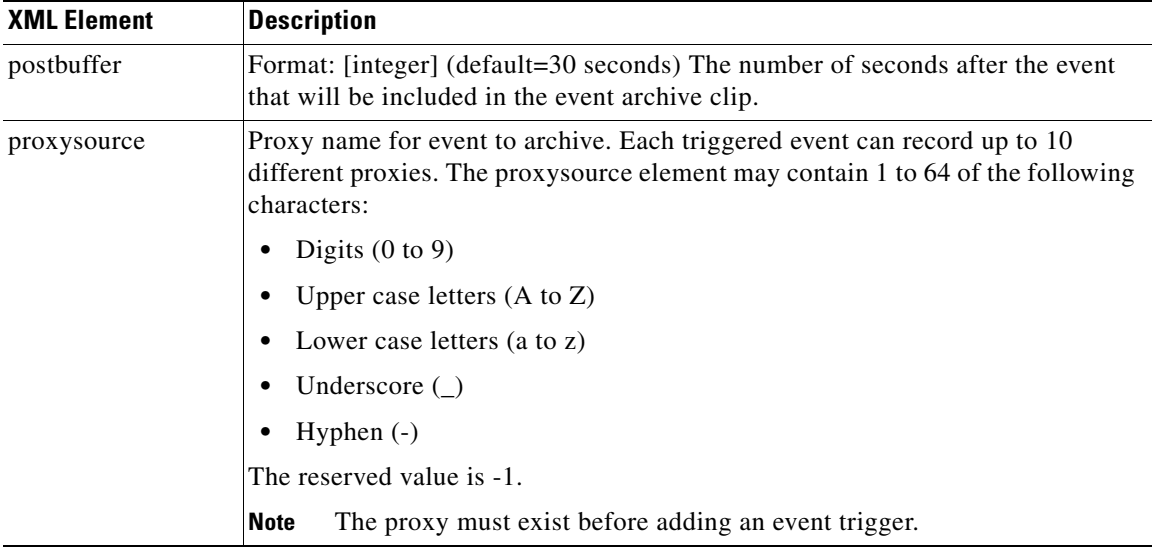

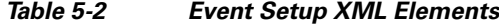

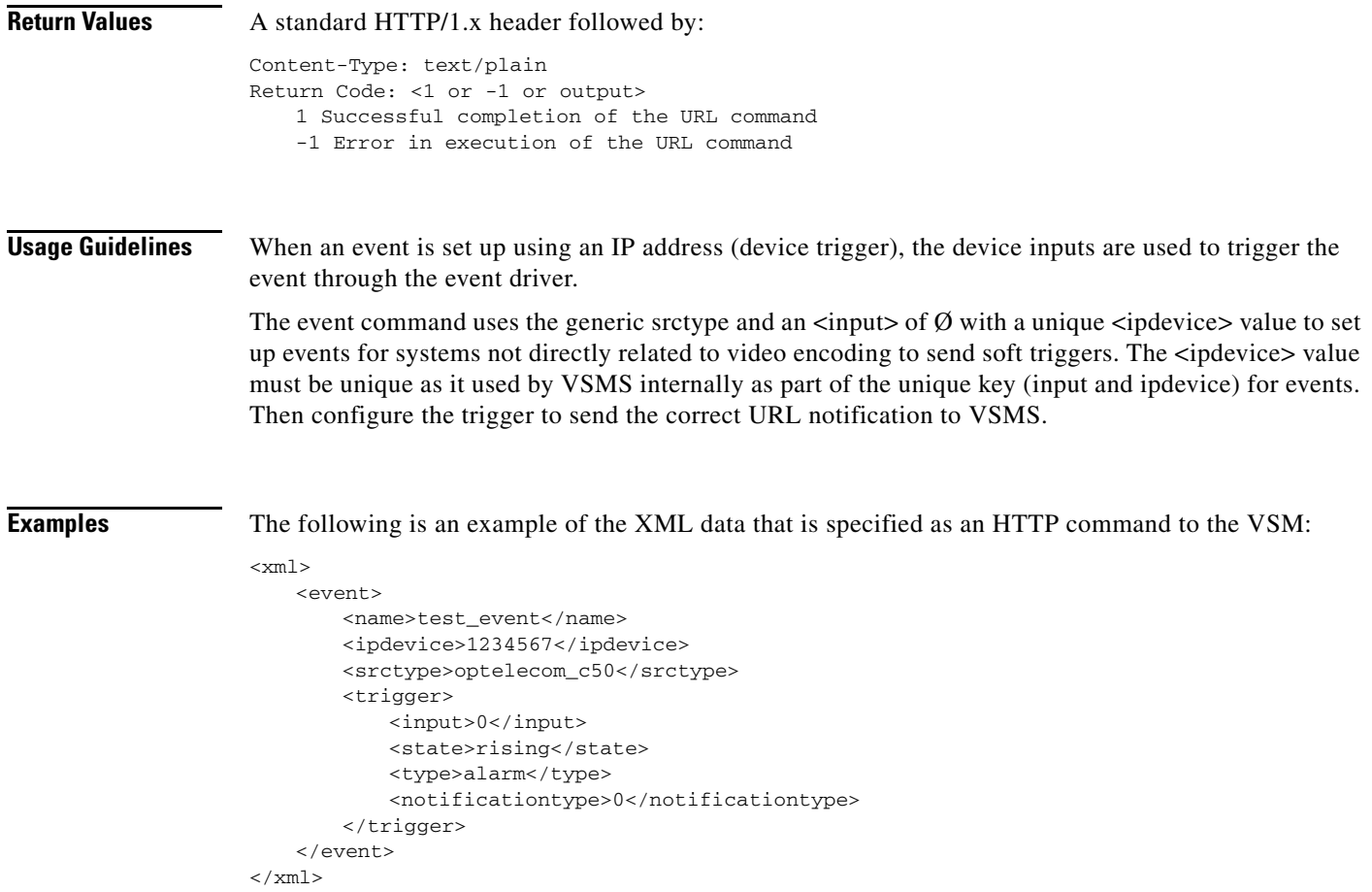

The above XML data is specified as an HTTP command to VSMS as follows:

```
http://vsms.cisco.com/event.bwt?command=setup&data=<xml><event><name>test_event</name><ipd
evice>1234567</ipdevice><srctype>optelecom_c50</srctype><trigger><input>0</input><state>ri
sing</state><type>alarm</type><notificationtype>0</notificationtype></trigger></event></xm
1
```
### <span id="page-5-0"></span>**Event Setup Notification**

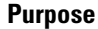

**Purpose** When an event is set up with a notificationtype element value of 2, event setup notification data is sent to the specified notification URL.

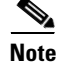

**Note** No event setup notification data is sent when an event is set up with a notificationtype element value of 0.

*notifyUrl***?data=***xmlData*

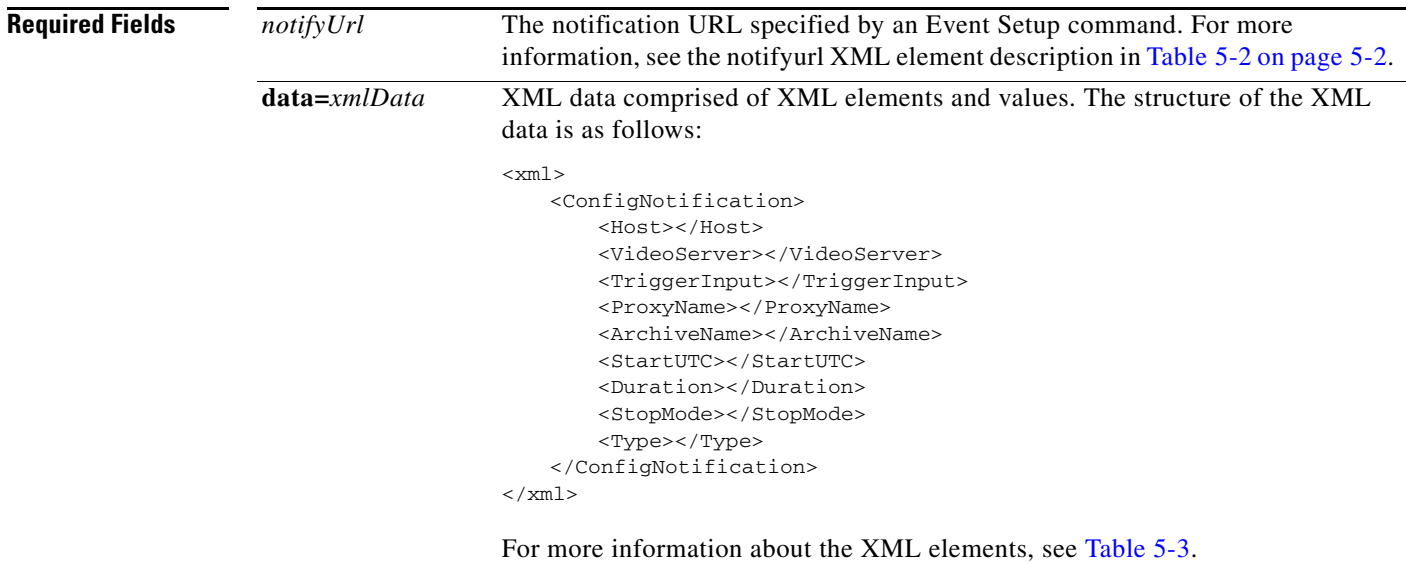

#### <span id="page-5-1"></span>*Table 5-3 Event Setup Notification XML Elements*

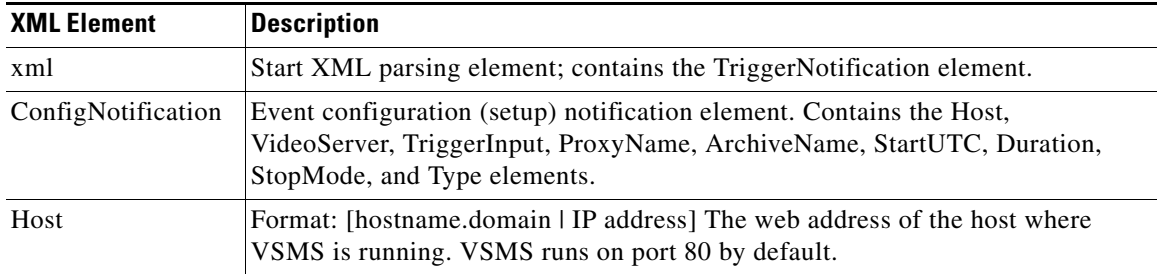

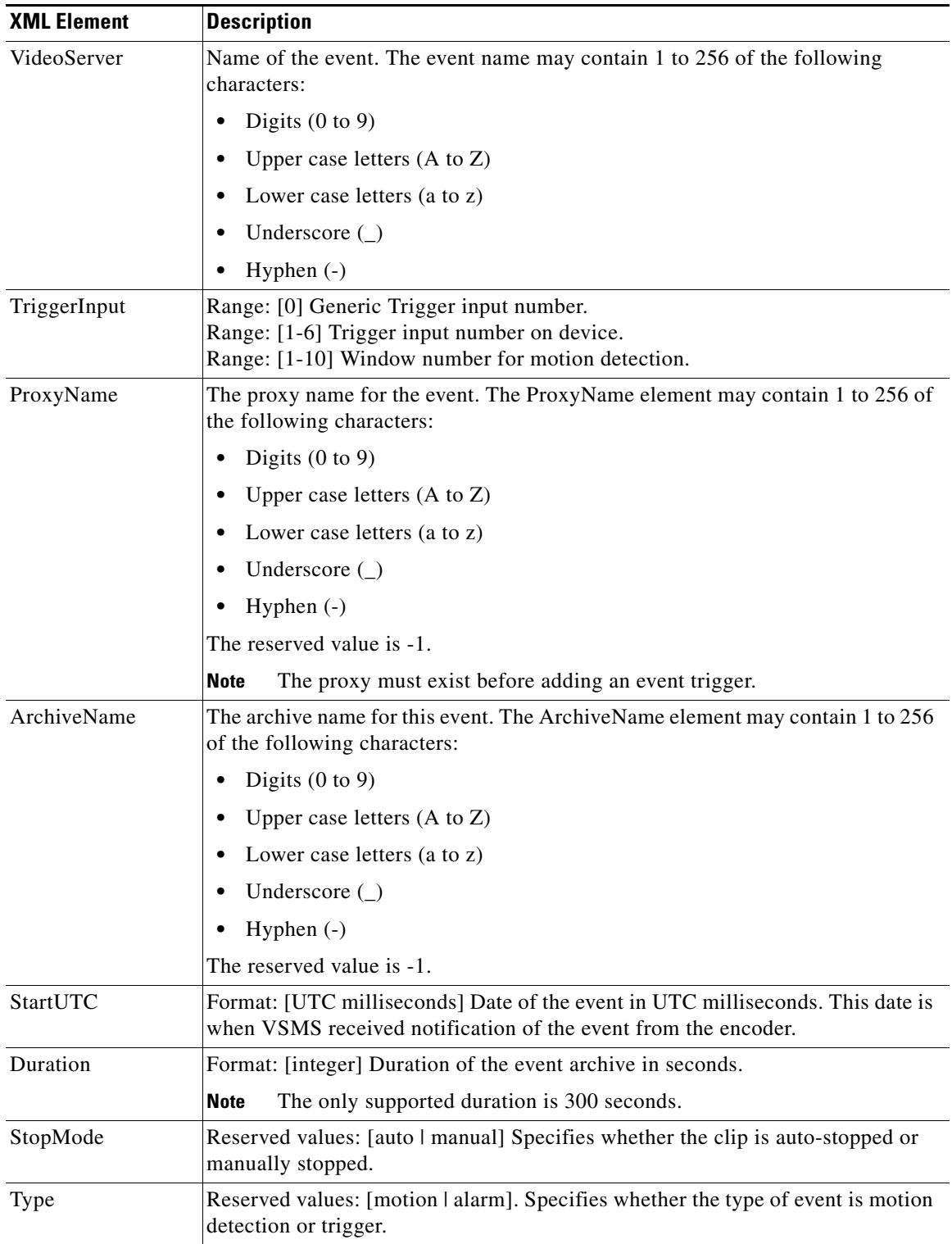

### *Table 5-3 Event Setup Notification XML Elements*

# <span id="page-7-0"></span>**Enable Event**

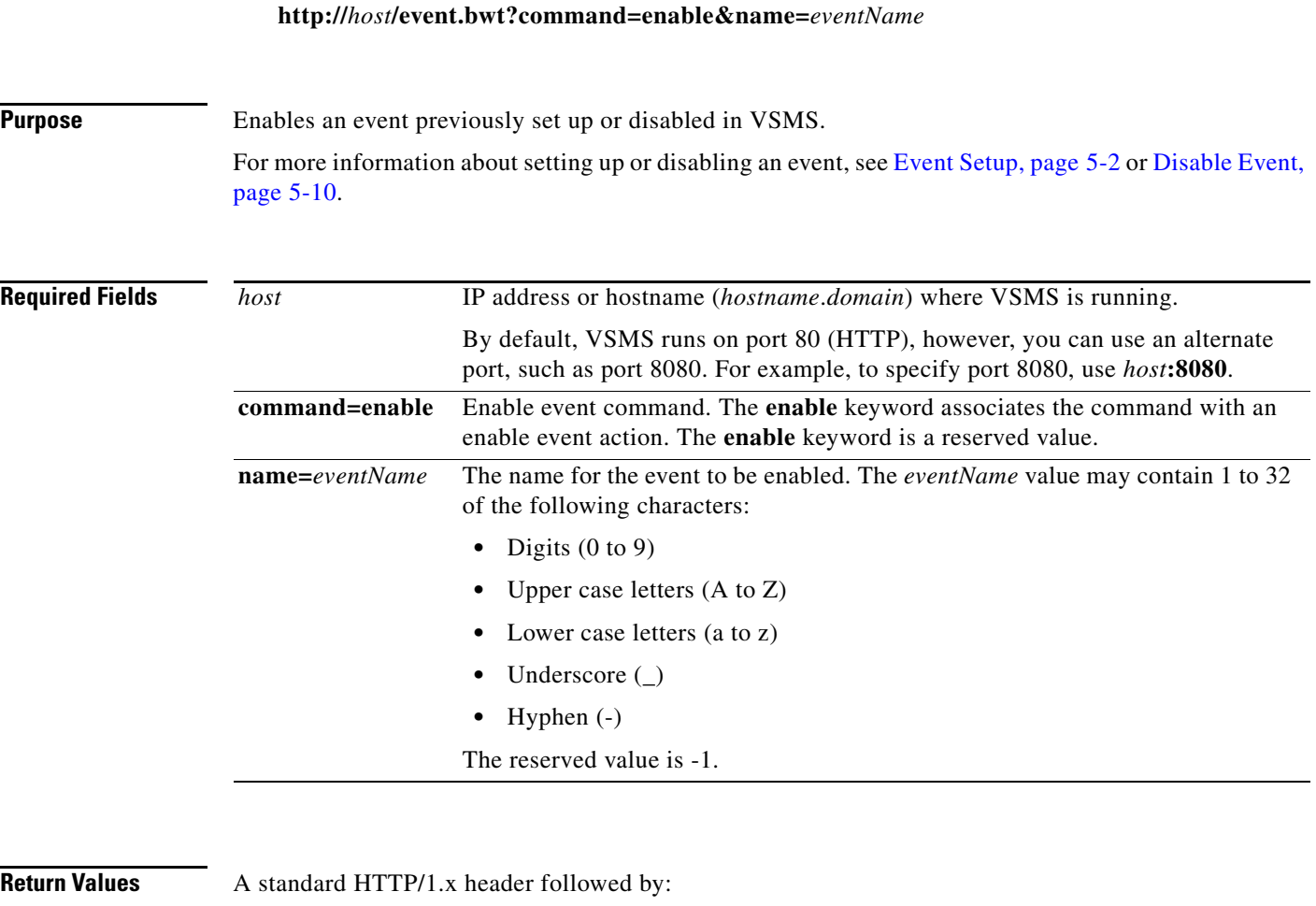

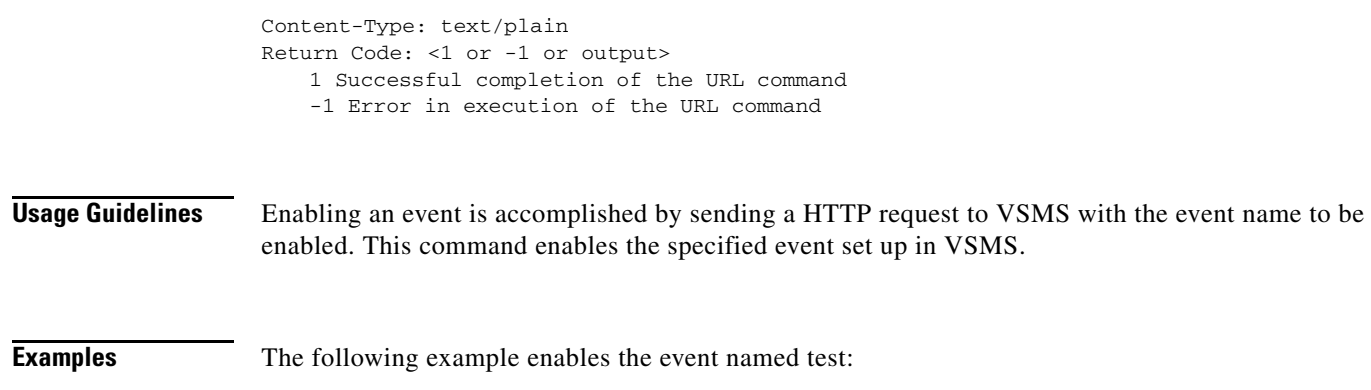

http://vsms.cisco.com/event.bwt?command=enable&name=test

## <span id="page-8-0"></span>**Disable Event**

**http://***host***/event.bwt?command=disable&name=***eventName*

**Purpose** Disables an event previously set up or enabled in VSMS. For more information about setting up or enabling an event, see [Event Setup, page 5-2](#page-1-0) or [Enable Event,](#page-7-0)  [page 5-9](#page-7-0).

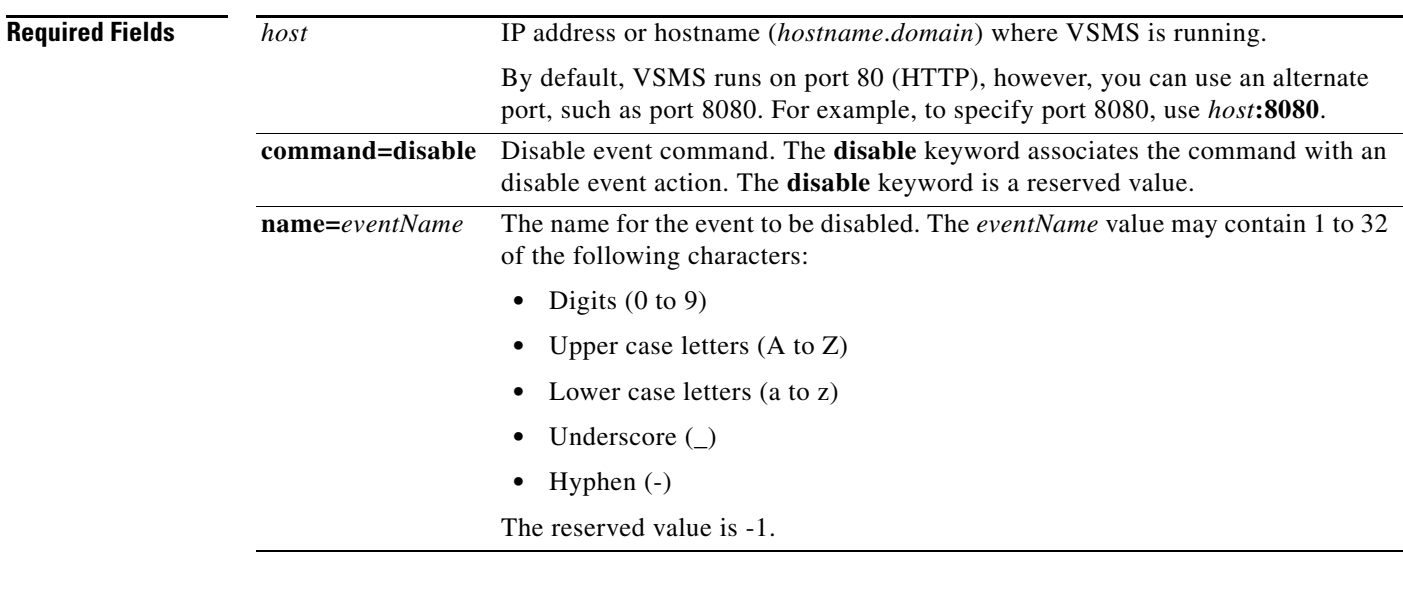

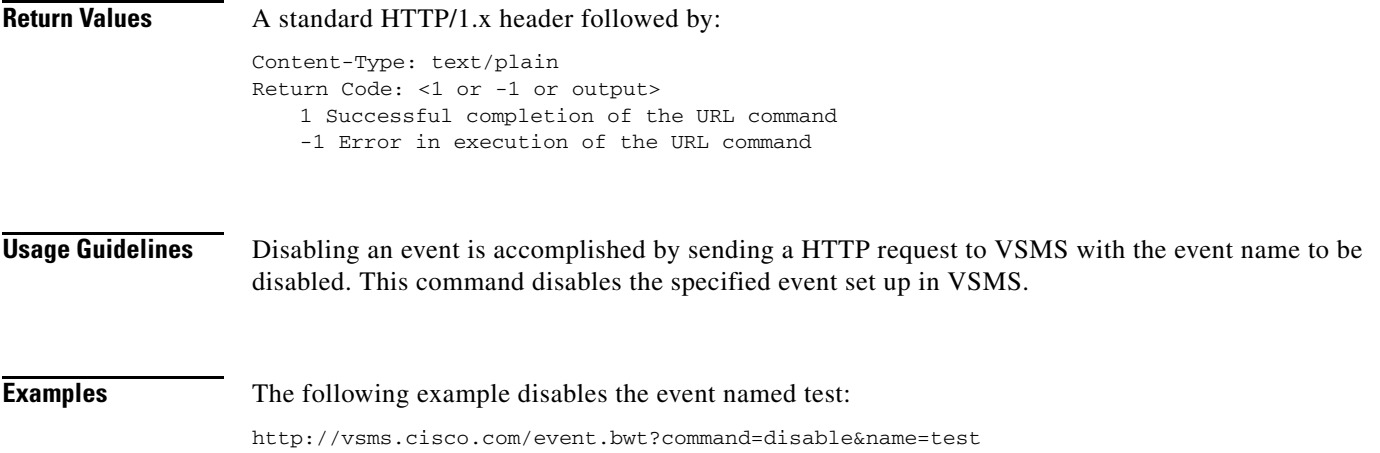

# <span id="page-9-0"></span>**Remove Event**

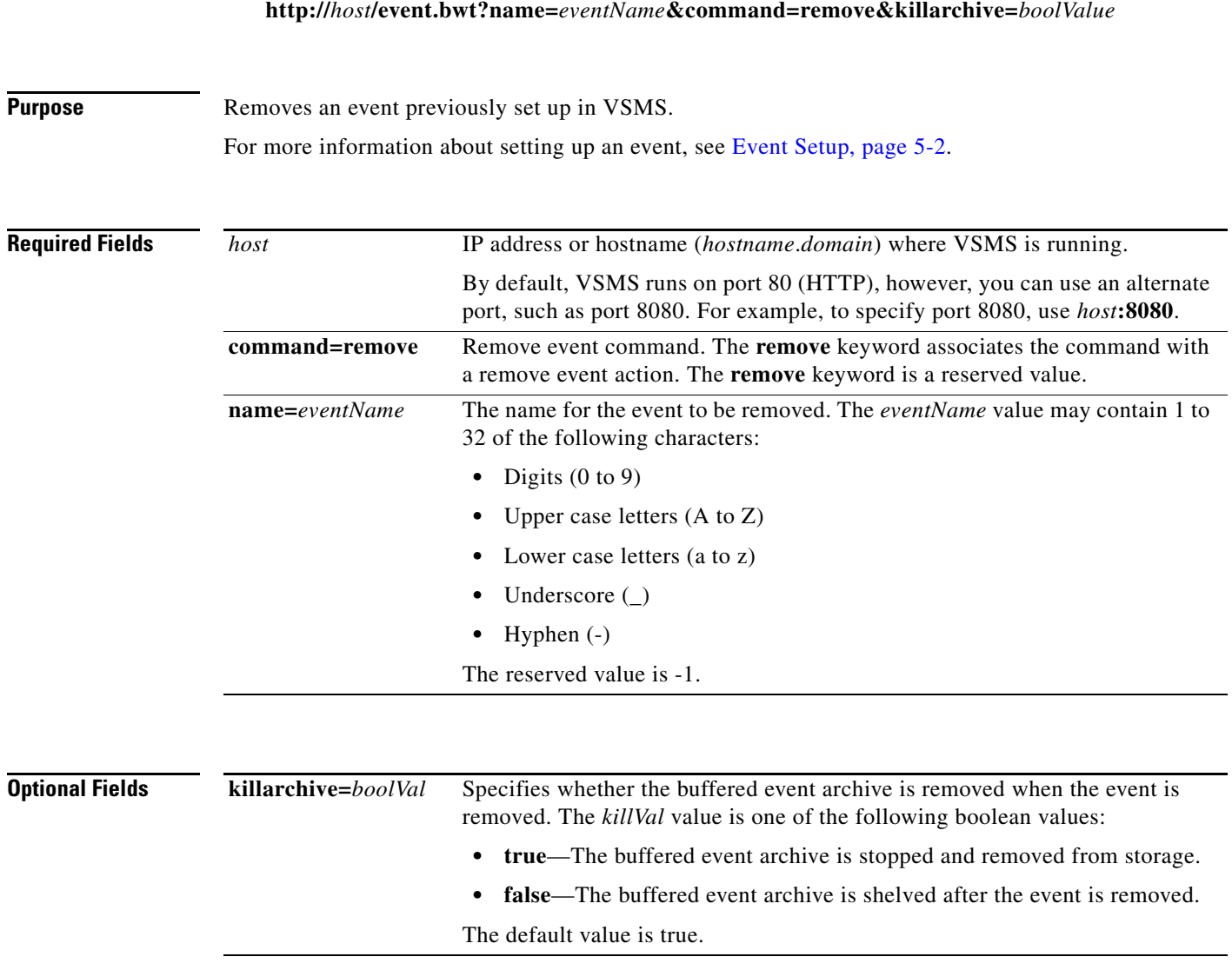

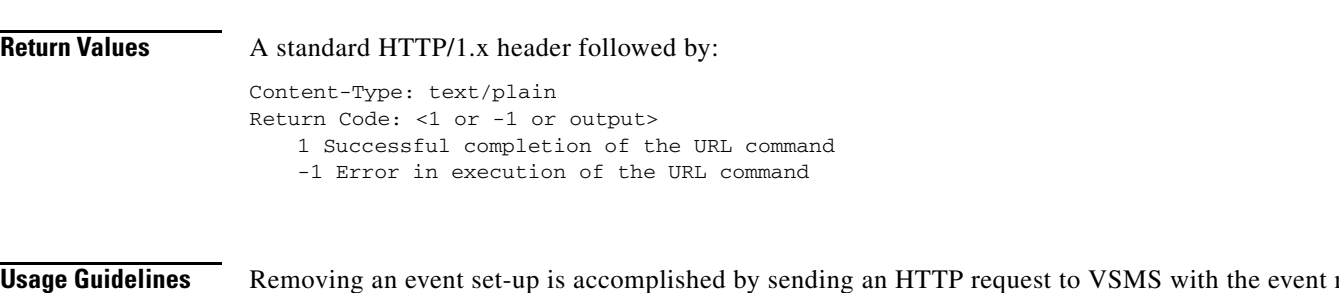

**Usage Guidelines** Removing an event set-up is accomplished by sending an HTTP request to VSMS with the event name to be removed. Because events require a unique name even for the same device, remove requests do not need the trigger parameter. The command removes the event set up for the trigger only in VSMS.

**Examples** The following example removes the event named test:

http://vsms.cisco.com/event.bwt?command=remove&name=test

# <span id="page-11-0"></span>**Trigger VSMS Event**

H.

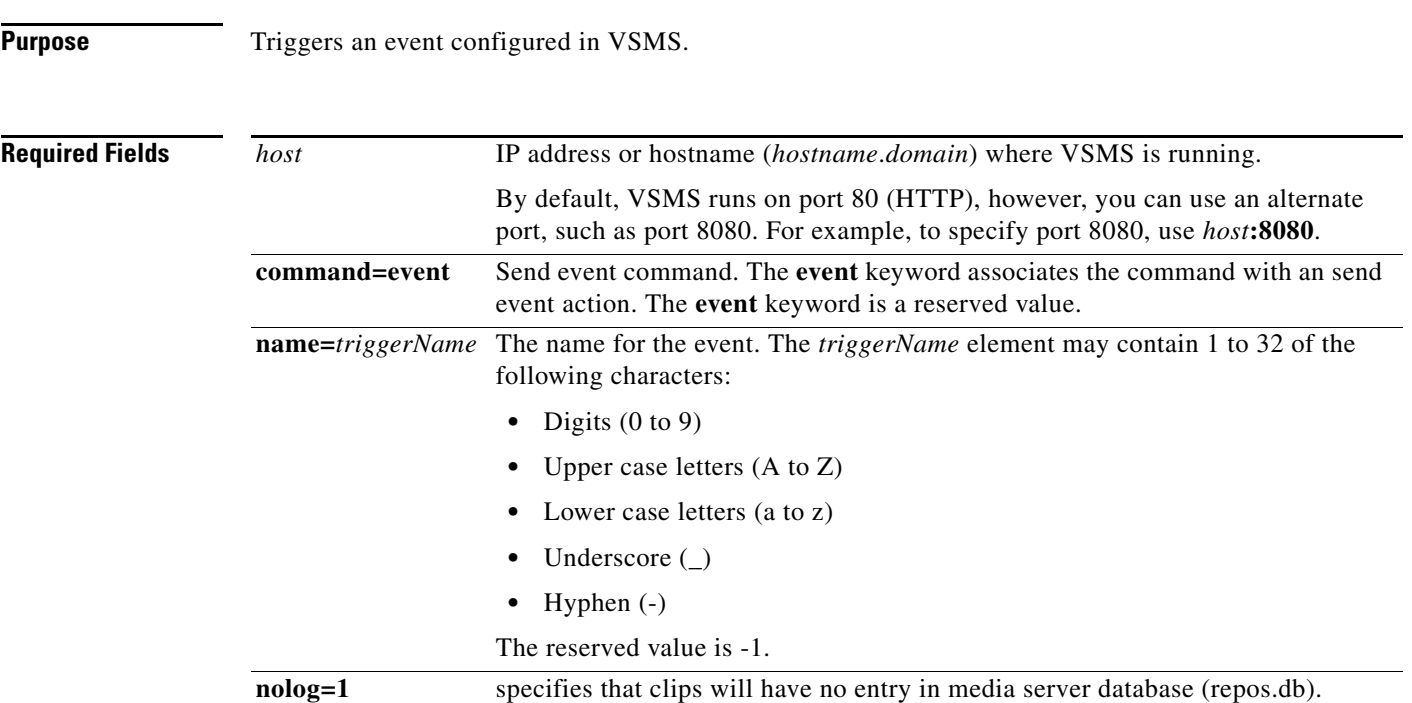

### **http://***host***/event.bwt?command=event&name=***triggerName***&nolog=1**

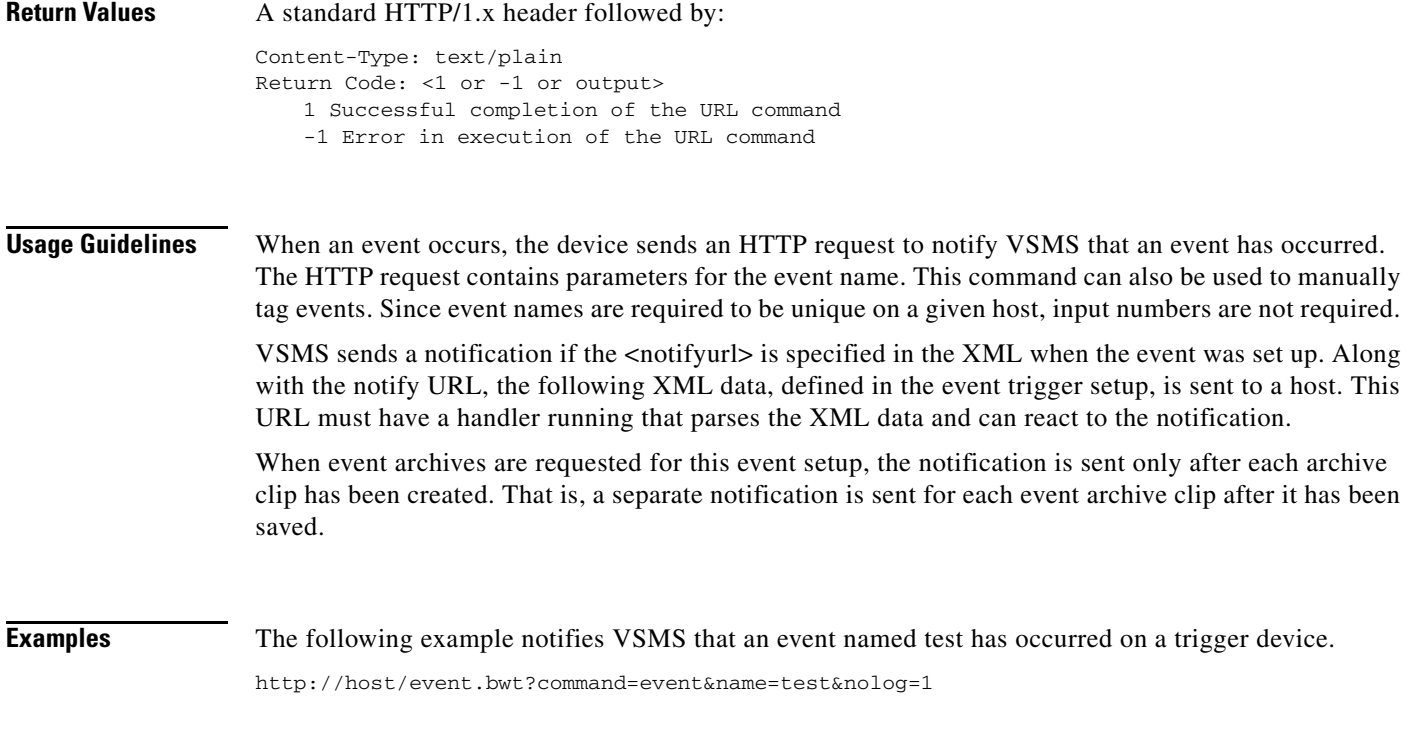

### **Event Trigger Notification**

**Purpose** When an event is set up with a notificationtype element value of 0 or 2, and an event is triggered, event trigger notification information is sent to the specified notification URL.

### **N***notifyUrl***?info=***xmlData*

![](_page_12_Picture_146.jpeg)

For more information about the XML elements, see [Table 5-5](#page-14-0).

<span id="page-12-0"></span>![](_page_12_Picture_147.jpeg)

![](_page_12_Picture_148.jpeg)

 $\mathbf{r}$ 

![](_page_13_Picture_168.jpeg)

### *Table 5-4 Event Trigger Notification XML Elements*

٠

**The State** 

### **Event Clip Creation Notification**

*notifyUrl***?data=***xmlData*

**Purpose** When an event is set up with a notificationtype element value of 2, and an event is triggered, event clip creation notification data is sent to the specified notification URL.

![](_page_14_Picture_167.jpeg)

For more information about the XML elements, see [Table 5-4](#page-12-0).

![](_page_14_Picture_168.jpeg)

### <span id="page-14-0"></span>*Table 5-5 Event Clip Creation Notification XML Elements*

![](_page_15_Picture_128.jpeg)

![](_page_15_Picture_129.jpeg)

 $\blacksquare$ 

 $\blacksquare$ 

# <span id="page-16-0"></span>**Event Clip Start/Stop**

### **http://***host***/event.bwt?command=event&name=***triggerName***&type=***startStop*

![](_page_16_Picture_174.jpeg)

## <span id="page-17-0"></span>**Get Event Information**

#### **http://***host***/info.bwt?type=event&property=***propValue***&name=***eventName***&startutc=***utcMs* **&stoputc=***utcMs***&display=***dispFormat*

![](_page_17_Picture_174.jpeg)

![](_page_18_Picture_174.jpeg)

### **Motion Event Configuration and Event Handling**

The following steps discuss motion event configuration and event handling.

- **Step 1** An event profile is added in VSOM and associated with the required feed(s) on which motion detection is to be tracked. The actions are configured to occur upon event along with the relevant parameters to perform the action such as pre-buffer, post-buffer, rate, and resolution.
- **Step 2** VSOM will send the event profile information to VSMS via the event. bwt apache module adding it as a software (soft) trigger (trigger input # 0, srctype generic). The event handler will parse the command and start the archives based on the actions to be performed when a motion event occurs.

#### **Command and sample xml**

```
event.bwt?command=setup&
data=<xml><event>
    <name>e_SampleEvent</name>
    <ipdevice>1207870147</ipdevice>
    <srctype>generic</srctype> I 
    <notifyurl> http://10.10.50.32/vsom/event_notify.php?</notifyurl>
    <trigger>
       <input>0</input>
       <state>rising</state>
       <type>alarm</type>
       <notificationtype>2</notificationtype>
       <maxevents>0</maxevents>
       <daystolive>30</daystolive>
       <framerate>5</framerate>
       <duration>300</duration>
       <prebuffer>30</prebuffer>
       <postbuffer>60</postbuffer>
       <proxysource>p_SampleFeed</proxysource>
    </trigger>
</event></xml>
```
- **Step 3** On the VSOM motion configuration page, motion windows are configured on the applicable feed and the previously setup soft-trigger event profile is registered with this configuration.
- **Step 4** VSOM sends the motion configuration data to VSMS through the motion.bwt handler.
- **Step 5** Motion.bwt parses the data, writes it into conf/motion/proxy\_name.xml, and notifies the proxy.
- **Step 6** The proxy communicates the motion configuration information to the device including the server and URL to notify when a motion occurs.
- **Step 7** When motion is detected, the device sends a motion start command to VSMS via the motionrecv.bwt apache module.
- **Step 8** The motionrecv.bwt apache handler forwards the message onto the proxy motion driver.
- **Step 9** The proxy motion driver notifies VSOM using the starturl URL setup during motion configuration.
- **Step 10** VSOM sends a start event command to the VSMS event.bwt module. The event module will perform the necessary actions such as update properties, start recording, and mark as event.

#### **Command**

event.bwt?command=event&name=<e\_SampleEvent>&type=start&nolog=1

The proxy motion driver keeps track of all the windows it receives motion start commands for. It also monitors the time elapsed since the last motion start command was received for any window exceeding the ttl\_motion\_events. The ttl\_motion\_events was configured in conf/devices/Cisco-avg.xml and the default is one second. A motion stop command is sent to VSOM using the stopurl URL, setup during motion configuration.

**Step 11** VSOM sends a stop event command to the VSMS event.bwt module. The event module with perform necessary actions such as set back feed properties and stop recording after post-buffer.

#### **Command**

event.bwt?command=event&name=<e\_SampleEvent>&type=stop&nolog=1

# **Single Alarm (trigger) Event Configuration and Handling**

The following steps discuss adding alarm triggered event configurations and handling triggered events.

- **Step 1** An event profile is added in VSOM and associated with the required feed(s) on which motion detection is to be tracked. The actions are configured to occur upon event along with the relevant parameters to perform the action such as pre-buffer, post-buffer, rate, and resolution.
- **Step 2** VSOM sends the event profile information to VSMS through the event.bwt apache module. The event handler parses the command and starts the archives depending on the actions to be performed when an event occurs. For devices such as Cisco\_avg, the event driver will update the device so that the device communicates with the server with the relevant information when events occur via the following command.

#### **Command**

event.bwt?command=event&name=<e\_SampleEvent>

- **Step 3** When the event.bwt command is received from the IP device, the actions setup in the event profile are performed by VSMS and VSOM is notified that the event occurred.
- **Step 4** Once the event.bwt module finishes processing the event, it notifies VSOM with the status of the actions taken.

# **Soft Trigger Event Configuration and Handling**

Soft triggers are used when VSOM generates events in response to particular feedback. The following steps discuss adding soft triggered event configurations and handling triggered events.

- **Step 1** An event profile is added in VSOM and associated with the required feed(s) along with the actions to occur upon event with the relevant parameters for the action such as pre-buffer, post-buffer, rate, and resolution.
- **Step 2** VSOM sends the event profile information to VSMS through the event.bwt apache module. The event handler parses the command and starts the archives depending on the actions to be performed when an event occurs.

 $\mathbf I$ 

**Step 3** The application sends an event.bwt command to trigger the event. When the event.bwt command is received from the IP device, the actions setup in the event profile are performed by VSMS and VSOM is notified that the event occurred.

#### **Command**

event.bwt?command=event&name=<e\_SampleEvent>

**Step 4** Once the event.bwt module finishes processing the event, it notifies VSOM with the status of the actions taken.